# **Zm**ě**ny v AdmWin ve verzi 2.30 od 2.26**

Provádí se update datových struktur z nižších verzí. Zálohy si nelze obousměrně předávat s nižší verzí!!! Před instalací nové verze nutno provést v předcházející verzi zálohování!

### **1. Obecné**

### 1.1 **Nová technologie**

Zásadní přechod celého produktu na moderní windows platformu #net (původní byla #com) více vyhovující novějším verzím windows a umožňující v budoucnu širší použitelnost produktů a propojení s jinými sw komponenty.

### 1.2 **Zobrazování chyb**

Do nastavení "Při startu, volby" – obecná nastavení, doplněno zaškrtávací pole:

"**Chyby zobrazovat jen na lišt**ě **(nemusí se odklepávat)**" – jeho zaškrtnutí způsobí zobrazování většiny chybových zpráv o zadávaných datech jen na spodní liště hlavního okna a nemusí se odklepávat v dialogovém boxu. Výchozí stav je nezaškrtnuto.

### 1.3 **Výb**ě**ry (filtr)**

V každém okně pro zadání výběru (filtru) zkráceny texty tlačítek jen na "Provést" a "Zrušit". Před tlačítko "Provést" doplněno zaškrtávací pole:

"Negativně" – jeho zaškrtnutí způsobí po stisku tlačítka "Provést" výběr záznamů, které zadané podmínky nesplňují. Tj. vyberou se záznamy, u kterých není splněno to, co je v zadávacím okně pro výběr zadáno – vybere se opak toho, než když by toto pole nebylo zaškrtnuto.

### **2. St**ř**ediska, sklady, provozy**

Rozšířeny o evidenci - nastavení jednotlivých pracovišť na těchto střediscích.

Evidence pracovišť je dostupná pro každé středisko tlačítkem v okně otevřeného střediska nebo v seznamu středisek stejnojmenným tlačítkem v nástrojové liště.

Vlastní nastavení pracovišť v nastaveném středisku se realizuje samostatným datovým oknem typu seznam ovládaném zkrácenou standardní nástrojovou lištou. Aktualizace údajů o pracovišti se provádí přímo v řádcích tohoto seznamu ve sloupcích:

- "**Pracovišt**ě" až 8 znakové označení (zkratka, kód) pracoviště.
- "**Název pracovišt**ě" až 60 znakový název tohoto pracoviště.
- "**Kapacita[h]**" denní kapacita tohoto pracoviště v hodinách použije se pro výpočet kalendářních termínů jednotlivých činností plánovaných v požadavcích na realizaci zakázek a výpočtech budoucího kapacitního zatížení (plán) jednotlivých pracovišť těmito činnostmi.

### **3. Ceník prací**

Každá práce (činnost) v ceníku prací rozšířena o údaje urychlující záznam prací (činností, operací) do požadavků na realizaci zakázky:

- "**Etapa, fáze**" 5 znaků pro označení skupiny činností, do které tato ceníková práce (činnost, operace) přináleží, např. etapa Konst - konstrukční dokumentace se skládá z jednotlivých dílčích činností, jako jednotlivé výkresy apod. každá z těchto činností bude mít označení etapy "Konst". Vlastní etapu do ceníku ovšem neuvádět – uvést až v požadavcích na zakázku.
- "**St**ř**edisko**" číslo střediska provozu, na kterém se tato práce (činnost) obvykle vykonává.
- "**Pracovišt**ě" 8 znaků označení pracoviště, na kterém je práce (činnost) obvykle vykonávána. Lze vybrat ze seznamu - středisko se přepíše střediskem, na kterém je pracoviště evidováno.

### **4. P**ř**i startu, volby**

Nastavení při startu a jiná obecná nastavení rozšířena v oblasti "Při startu" o zaškrtávací pole: **"Zobrazit upozorn**ě**ní na nevy**ř**ízenou korespondenci"** – při zaškrtnutí bude při startu programu zobrazen seznam s dokumenty (dopisy), které byly předány k vyřízení a dosud nebyly schváleny. Pokud je nastavena kontrola přístupu k datům s definováním jednotlivých uživatelů, pak se zobrazí jen jeho dokumenty, tj. dokumenty (dopisy), kde je ve jménu vyřizujícího pracovníka totéž, co ve sloupci "Celé jméno uživatele" v evidenci uživatelů v kontrole přístupu k tomuto programu. Výchozí stav je nezaškrtnuto.

### **5. M**ě**ny**

Funkční (základní) měnu, ve které jsou všechny údaje o částkách vedeny a všechny ostatní měny vyžadují kurz různý od 1, je možné změnit v nastavení měn a jejich kurzů. V nastavení měn na prvním řádku, který nelze smazat, lze změnit zkratku a název měny. Měňte jen před záznamem prvních dokladů a nastavením bank a pokladen. Následná změna může mít mnoho nedozírných následků!

### **6. Požadavky na zakázku**

Na evidenci požadavků na zakázku byl postaven proces výpočtu harmonogramu (časový plán) zakázky. Zápisem činností (prací), které se mají na zakázce vykonat, a jejich pořadím, lze vypočítat, kdy mají tyto jednotlivé činnosti nejpozději začínat a kdy končit tak, aby bylo možné určit reálný termín dokončení celé zakázky nebo s velkým předstihem přijmout opatření, aby sjednaný termín celé zakázky byl dodržen. Následnost jednotlivých činností se určuje pomocí čísel uzlů, ve kterých jednotlivé činnosti začínají a končí. Začíná v případě dokončení všech činností do počátečního uzlu vstupujících a následující činnosti pokračují od uzlu, ve kterém tato činnost končí. Více viz optimalizace metodou hranově definovaných síťových grafů (je použita metoda kritické cesty CPM). Zde jen krátce pár zásad:

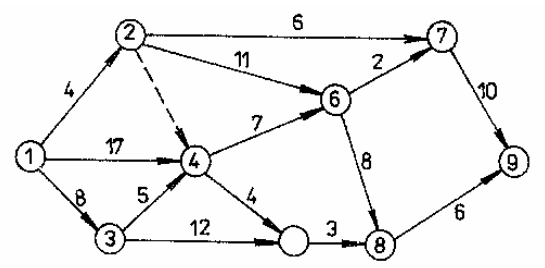

Síť představuje lineární graf obsahující uzly a hrany - slouží k zachycení návaznosti jednotlivých činností. V hranově definovaném síťovém grafu úsečky představují činnosti, uzly místa určující následné činnosti. Při sestavování nutno dodržet: jeden uzel počáteční, jeden uzel koncový

- dva uzly mohou být spojeny jen jednou hranou
- každý uzel musí mít svoje jedinečné číslo
- graf nesmí být cyklický

### 6.1 **Požadavky na zakázce rozší**ř**eny o údaje:**

- "**Etapa**" označení skupiny prací (činností), fáze ve zpracování zakázky. Např. etapa vytváření konstrukční dokumentace bude mít zkratku "Konst". Je vhodné zapsat i 1 řádek, jen textem, pro tuto s úrovní sledování činnosti 1. Do ní patří řada činností (řádků v požadavcích na zakázku), které budou mít úroveň 0 a v označení etapy také zkratku "Konst", kde budou práce nad jednotlivými výkresy. To umožní plánování a sledování zakázky (projektu) na agregované úrovni jen jednotlivých etap. Výpočet plánu (síťového diagramu) probíhá vždy jen s pracemi s úrovní sledování činnosti 0 (na nejdetailnější) - vyšším úrovním (etapám) se počátek a konec zjistí ze všech činností v ní obsažených.
- "**Úr**." úroveň sledování činnosti 1 ciferné číslo od 0 nejnižší nejpodrobnější rozlišení činnosti, 1 etapa "**Po**č**.uzel**" – 5 místné číslo počátečního uzlu činnosti, do kterého se sbíhají činnosti (jedna i více), které musí být nezbytně nutně vykonány před zahájením této činnosti

"**Kon.uzel**" - 5 místné číslo konečného uzlu činnosti - číslo uzlu, ve kterém činnost končí

"**Za**č**átek**" – datum počátku činnosti - vypočtené počáteční datum činnosti - uživatelsky neměnitelné "**Konec**" – datum konce činnosti - vypočtené konečné datum činnosti - uživatelsky neměnitelné

- "**Realizace**" datum skutečného ukončení činnosti uživatelsky neměnitelné dosadí se při záznamu této činnosti do spotřeby na zakázku. Dále vždy při vstupu do okna s požadavky dojde k automatickému porovnávání položek zapsaných ve spotřebě na zakázku s řádky požadavků. Pokud se shodují, označí se řádek požadavku za splněný. Etapa (úroveň sledování činnosti 1) se do spotřeby na zakázku nezapisuje. Je realizována a získává datum realizace, když všechny činnosti v ní obsažené jsou realizované. Datum realizace etapy je pak nejvyšší datum ze všech v ní realizovaných činností.
- "**Pracovišt**ě" 8 znaků označení pracoviště, na kterém je činnost vykonávána. Lze vybrat ze seznamu nastavených středisek a pracovišť stiskem tlačítka v nástrojové liště a jemu odpovídající volbě v menu pod "Zvláštní"

Poznámka. Pro práce (činnosti), které vstupují do výpočtu plánu (mají vyplněn počáteční a koncový uzel), délku trvání zadávejte do sloupce "Požadováno" v hodinách - je to údaj primárně určený pro množství a tím tedy pro práce-činnosti zde zadávejte počet hodin na jejich vykonání na konkrétní zakázce.

### 6.2 **Výpo**č**et plánu zakázky**

Výpočet termínů začátků a konců jednotlivých prací (činností) na zakázce se zadává samostatným oknem vyvolaným volbou v menu pod "Zvláštní" - "Výpočet termínů" nad seznamem požadavků na zakázku nebo stejnojmenným tlačítkem v nástrojové liště okna seznamu požadavků na zakázku.

Výpočet je prováděn metodou kritické cesty (CPM) – na hranově orientovaném síťovém grafu. Zadávací prvky:

- "**Po**č**áte**č**ní datum**" výchozí datum pro výpočet dosadí se počátečnímu uzlu síťového grafu. Je to datum zahájení zakázky, od kterého se bude výpočet provádět. Spuštěním výpočtu se na zakázce přepíše toto datum zahájení zakázky a při příštím výpočtu nabídne k použití.
- "**Za**č**átek následující** č**innosti m**ů**že být v den ukon**č**ení p**ř**edcházející**" při nezaškrtnutí budou následující činnosti začínat kalendářní pracovní den (vynechávají se soboty a neděle) následující po datu ukončení předcházející činnosti. Při zaškrtnutí bude den ukončení činnosti současně dnem začátku činností nasledujících. Pečlivě uvažte následky zaškrtnutí tohoto pole. Výchozí stav nezaškrtnuto.
- "**V požadavcích p**ř**epsat údaj 'K datu'**" při zaškrtnutí bude sloupec 'K datu' (přislíbené požadované datum) přepsán vypočteným datem konce u prací (činností). Pokud je u požadavku na skladovou položku (materál) vyplněn "poč"uzel" změní se údaj "K datu" na datum nejdříve možné u tohoto uzlu - činnost z tohoto uzlu vycházející uvedený materiál ke své realizaci vyžaduje. Výchozí stav - nezaškrtnuto.
- "**Na záv**ě**r dle data p**ř**et**ř**ídit a p**ř**e**č**íslovat**" po ukončení výpočtu budou všechny požadavky setříděny dle 'K datu' a znovu pořadově očíslovány po 10. Toto zaškrtávací pole je aktivní jen je-li zatrženo "V požadavcích přepsat údaj 'K datu'". Jde o nevratný proces.

Tlačítka:

### "**Storno**" – zavře okno bez provedení výpočtů

"**Jen aktualizovat na internetu**" – jen provede odeslání aktuálního stavu zakázky na internet bez provedení výpočtu plánu. Provede výstup aktuálního plánu zakázky včetně termínů realizace do souboru ""zakazka.txt" v pracovní složce admwin a vyvolá spustitelný soubor (.exe, .bat) "ExportNaNet" který přesune txt soubor na požadované místo k dalšímu zpracování. Tato funkce je automaticky volána vždy po provedení výpočtu. "**Provést**" – spustí vlastní výpočet plánu - termínů zakázky:

- Do výpočtu se vybírají neskladové požadavky, které mají úroveň sledování činnosti 0 a vyplněno počáteční i koncové číslo uzlu
- Délka trvání u těchto požadavků zadaná ve sloupci "Požadováno" musí být v hodinách
- Délka trvání činnosti v hodinách zadaná ve sloupci "Požadováno" v požadavcích na zakázku se převádí na délku ve dnech pomocí denní kapacity nastavené u pracoviště, na kterém je činnost prováděna. Pokud se pracoviště zadané u požadavku nenalezne v evidenci pracovišť, pak konstantou 8h/den. Vypočtená délka trvání se vždy zaokrouhlí na nejbližší vyšší celé číslo, tj. délka trvání je v celých dnech - pracoviště je obsazené od začátku prvního dne do konce posledního dne touto činností.
- Termín zahájení činnosti je dán nejvyšším datem ukončení ze všech činností vstupujících do počátečního uzlu zpracovávané činnosti plus 1, tj. následující činnost začíná až následující den po datu ukončení předcházející činnosti, není-li zatrženo "Začátek následující činnosti může být v den ukončení předcházející".
- Všechna vypočtená kalendářní data připadající na soboty a neděle se automaticky přesouvají na pondělí - v systému nejsou evidovány dny svátků a nelze je proto automaticky vyloučit.
- Realizované činnosti se nepřepočítávají (neposouvají). Pokud je některá činnost již realizována (zapsána ve spotřebě na zakázku), pak pro výpočet termínů následujících činností bude použito toto skutečné datum realizace (promítnutí případného skluzu nebo dřívějšího dokončení činnosti).
- Průběžně se provádí kontrola na osamocené činnosti (síťový graf by měl více než jeden počíteční a více než jeden konečný uzel) a dále na cykličnost (lze jen počtem průchodů výpočtu celým grafem nastaven na 500)

Pokud byla v průběhu výpočtu zjištěna chyba, zobrazí se v seznamu pod tlačítky a další zpracování neproběhne. V opačném případě se na závěr provede:

- Dle zaškrtnutí "V požadavcích přepsat údaj 'K datu'.."
	- u požadavků na skladovou položku, kde bude vyplněno číslo poč.uzlu, bude datum přepsáno nejdříve možným termínem tohoto uzlu - materiál musí být dodán před zahájením činnosti, která jej potřebuje.
	- u požadavků na činnosti, kde budou vyplněna obě čísla uzlů, jejich konečným datem.
	- u ostatních požadavků, kde bude vyplněno jen počáteční číslo uzlu, datem nejdříve možným vypočteným u tohoto uzlu - požadavek musí být splněn dříve než začnou činnosti z tohoto uzlu vycházející.
- Vypočtou termíny etap, tj. činnosti s úrovní sledování větší než nula ze všech činností nižší úrovně se stejným označením etapy se vyhledá nejnižší datum začátku a nejvyšší datum konce.
- Přetřídění a přečíslování požadavků, je-li zatrženo "Na závěr dle data přetřídit a přečíslovat"
- Výstup plánu pro přenos na internet (dle popisu u tlačítka "Jen aktualizovat na internetu").
- Do oblasti pod tlačítky se zobrazí činnosti na kritické cestě kritické činnosti, tj. činnosti mezi kterými není žádná časová rezerva.
- Vypočtené konečné datum zakázky se porovná s přislíbeným termínem na zakázce a s dotazem, má-li se přislíbený termín na zakázce přepsat - při kladné odpovědi se přepíše.

### Poznámka.

Tímto nástrojem jsou zjištěny kritické činnosti, na které je možné se s předstihem připravit, přeorganizovat zdroje - přesun pracovníků z nekritických oblastí, přesun vlastní práce na subdodavatele, přehodnotit následnost prováděných činností, zda nelze některé provádět souběžně, popřípadě již výsledky jedné činnosti předávat navazující po částech (překryv činností). Je vhodné si opakovaným výpočtem tohoto plánu bez přepisu "K datu" ověřit výsledky zamýšlených zásahů - zda např. přesun pracovníků nezpůsobí kritičnost jiných činností. Lze využít jako simulační model, co se stane, když….

Při změnách kapacit pracovišť (posilováním dalšími pracovníky) je nutné zvážit, zdali to má význam dle charakteru činnosti, protože 2 traktory sice zořou pole za polovinu času než jeden, ale 2 lodě nedojedou z Evropy do Ameriky dříve, než jedna. Speciální jsou výzkumné, vývojové, konstrukční činnosti, kde je kapacita týmu-pracoviště dána druhou odmocninou ze součtu kapacit jedinců - hodně kapacity padne na předávání informací. Stejně tak požadováním výkazů, co udělali nebo hlášeními a zdůvodňováním proč to neudělali - tím nikdo nikdy dřívějšího termínu projektu nedocílil. Naopak.

### 6.3 **Záznam nového požadavku**

Doplněn o možnost kopie požadavků z jiné zakázky.

V okně s volbou záznamu nového požadavku doplněna oblast

### "**Z jiné zakázky**" s prvky:

"č." – číslo zakázky - editační pole pro zadání čísla zakázky, ze které se mají požadavky překopírovat s tlačítkem vpravo pro výběr ze seznamu všech zakázek (i uzavřených). Tlačítko "Provést", které provede vlastní kopii.

### 6.4 **Výb**ě**r (filtr) požadavk**ů

### Doplněn o:

"Etapa" – vybere všechny požadavky začínající v označení etapy znaky shodnými se zadanými "Dle stavu plnění" – seznam možností rozšířen o volby:

- Kritické činnosti, které byly v posledním výpočtu termínů shledány jako kritické
- Skluzové nerealizované a jejich požadované datum "K datu" je nižší aktuálního nebo jsou realizované, ale po termínu, tj. datum realizace vyšší "K datu"
- "Druh požadavku" seznam možností rozšířen o volbu "Etapy" vybere jen požadavky s úrovní sledování činnosti větší 0, tj. jen vlastní nadefinované řádky pro etapy.

### 6.5 **Set**ř**íd**ě**ní a p**ř**e**č**íslování požadavk**ů

Pod volbu "Zvláštní" nad seznamem požadavků na zakázku doplněna funkce:

**"Set**ř**íd**ě**ní dle data"** – po kontrolním dotazu provede trvalé setřídění všech požadavků dle požadovanému 'K datu' a znovu pořadové očíslování po 10. Jde o nevratný proces.

### 6.6 **Výpisy požadavk**ů

Výpis požadavků nad jejich seznamem (tlačítkem s tiskárnou v nástrojové liště) doplněn o možnosti formátování výpisu volbou z nabízeného seznamu.

- "**Základní p**ř**edformátovaný**" řádkový výpis zobrazeného seznamu požadavků s pevně daným formátem sloupců: název-popis, číslo skladové položky nebo ceníkové číslo z ceníku prací, požadované množství, k jakému datu, jednotková prodejní cena a zda má být při prodeji dodržena (na skladové kartě se mezi tím už mohla změnit) a u skladových položek aktuální stav skladem.
- "**Etapy,pracovišt**ě**,uzly, termíny**" levá polovina shodná s předchozím formátem výpisu, v pravé jsou uvedena čísla počátečních a koncových uzlů, vypočtené (plánované) datum začátku a konce, označení etapy realizace zakázky, do které položka patří, kód pracoviště, na kterém může být položka realizována (u skladových - spotřebována).
- "**Jen opis aktuáln**ě **zobrazeného seznamu**" řádkový výpis zobrazeného seznamu požadavků se sloupci v pořadí a šířce dle aktuálně nastaveného seznamu.

Do všech uvedených možností výpisů jsou zahrnuty v seznamu aktuálně vybrané (vyfiltrované) požadavky. Do požadavků zákazníků na zakázce mohou být zapisovány i práce (činnosti), které je nutno realizovat, aby byla celá zakázka splněna.

### 6.7 **Výpisy k zakázkám**

Doplněny o 2 nové výpisy po pracovištích s na ně plánovanými pracemi (činnostmi).

- "**Kapacitní plán pracoviš**ť"– součet plánovaných hodin z požadavků na zakázky a zákazníků za zadané období na jednotlivá pracoviště. Plánovaná hodnota vychází z předpokladu, že ve sloupci "Počet" u těchto požadavků jsou hodiny délky trvání této práce. Hodnota kapacity pracoviště je počet pracovních dnů (z kalendářního vynechány soboty a neděle) v zadaném období krát denní kapacita pracoviště.
- "**Plánované práce na pracovišt**ě" výpis jednotlivých plánovaných prací (činností) na jednotlivá pracoviště zasahující do zadaného období.

Do obou výpisů se zahrnují požadavky, které nejsou požadavky na skladové položky a dále dle zadávacích parametrů:

"**Období**" – zadání období datem od - do.

- "**Dle 'K datu', jinak dle vypo**č**t.za**č**átku a konce**" zaškrtávací pole, kde při:
	- **zaškrtnutí** budou práce vybrány do období dle požadovaného data (příslibu) 'K datu', tj. jen dle data svého konce. Není možné zohlednit, že některé práce tedy mohou začínat před začátkem zadaného období a do výpisu jsou zahrnuty přitom celé a naopak - některé práce mohou v zadaném období začínat, popř. před obdobím a do výpisu zahrnuty nejsou (konec "K datu" je mimo zadané období). Výpisy jsou o to zkreslené. Jde jen pak o orientační údaje při nepoužívání výpočtu plánu zakázky.
	- **nezaškrtnutí** (výchozí stav) budou vybrány jen práce s vypočteným datem začátku a konce (vypočtené při plánování zakázky) spadajícím do zadaného období. Zde již lze určit, za předpokladu rovnoměrné kapacity (v čase neměnné) pracoviště, část spadající do zadaného období - je vyjádřena pod sloupcem "V období" za sloupcem "Pracnost" na výpise jednotlivých prací.

### 6.8 **Nastavení zakázek**

"**Zobrazovat p**ř**i startu programu nespln**ě**né požadavky na zakázky**" – zaškrtávací pole, při jehož zaškrtnutí budou při startu programu zobrazovány v termínu nesplněné položky z požadavků na zakázky. Jsou to ty, které nejsou zapsány ve spotřebě na zakázku (ještě nebyly realizovány - v požadavcích nemají vyplněn termín realizace) a jejich požadované datum "K datu" nebo vypočtené datum konce činnosti je nižší aktuálnímu datu. Toto nastavení je pouze lokální - na každém PC v síti může být nastaveno. Výchozím stavem je nezaškrtnuto.

### **7. Vzájemné zápo**č**ty pohledávek a závazk**ů

Pod volbu "Faktury" doplněn bod "Vzájemný zápočet" - celá nová evidence umožňující zpracování dohod (smluv) o vzájemném zápočtu pohledávek a závazků mezi 2 firmami od vystavení návrhu dohody, automatické zahrnutí neuhrazených faktur, přes tisk dohody (smlouvy) o zápočtu s možností nastavení vlastních průvodních textů až po jejich zaúčtování - promítnutí vyrovnání k zahrnutým fakturám a zápis do účetnictví nebo deníku příjmů a výdajů. Smluvní strany dohody jsou firma (osoba) uvedená v "Základních údajích" a firma (osoba) vůči které existují v evidenci vydaných faktur neuhrazené pohledávky a současně v evidenci přijatých faktur neuhrazené závazky.

Vlastní evidence dohod (smluv) o vzájemném zápočtu je zobrazována v datovém okně typu seznam. Na jednom řádku je jedna dohoda (smlouva) s údaji identifikujícími tuto smlouvu: číslo účetního dokladu, pod kterým bude nebo byla zaúčtována, datum vystavení, datum potvrzení (podepsání) smlouvy, jméno firmy (osoby) s kterou je dohoda (smlouva) uzavírána, stav dohody - jestli je teprve ve fázi návrhu nebo již zaúčtována, a krátká poznámka k této smlouvě.

Seznam je ovládán směrovými klávesami a standardní zkrácenou nástrojovou lištou.

- **"Nový"** záznam nové dohody (smlouvy). Zapsaná dohoda se automaticky zatřídí dle svého čísla nebo názvu firmy, se kterou je uzavřena, dle aktuálně nastaveného třídění (řazení) seznamu dohod..
- **"Otev**ř**ít"** otevře okno s údaji a funkcemi zpracování dohody včetně jejího tisku, na které v zobrazeném seznamu právě stojí inverzní pole.
- **"Vymazat"** zrušit v seznamu aktuálně nastavenou dohodu lze jen ve stavu návrhu (nelze zrušit zaúčtovanou dohodu) a pokud na ní nejsou žádné řádky, tj. faktury vstupující do zápočtu.
- **"Rychlé hledání"**  lze volit dle čísla dokladu nebo názvu firmy (osoby), se kterou je dohoda uzavřena. Výchozí je dle čísla (v tomto třídění se okno vždy otevře).
- "**Tisk**" výpis seznamu dohod o vzájemném zápočtu v třídění daném aktuálním nastavením pro rychlé hledání se sloupci a jejich šířkami dle aktuálně nastaveného seznamu na obrazovce.

### 7.1 **Dohoda o vzájemném zápo**č**tu**

V tomto okně se zaznamenávají a funkčními tlačítky zpracovávají údaje o jedné dohodě (smlouvě) o vzájemném zápočtu pohledávek a závazků evidovaných k v záhlaví zadané firmě. Postup zpracování:

- Zadání záhlaví dohody s určením firmy, se kterou je dohoda uzavírána (partnerská firma pro zápočet)
- Při zaevidování záhlaví se do oblasti pro výčet faktur (vzájemně vůči sobě vyrovnávaných faktur) automaticky načtou všechny evidované dosud neuhrazené pohledávky a závazky s IČ rovným do záhlaví zadané firmy
- Tlačítkem "Zrušit" v oblasti "Řádek" lze faktury, které nejsou předmětem této dohody vyloučit, popřípadě doplnit o jiné pohledávky a závazky, u nichž nebylo správně zadáno IČ nebo z různých důvodů (postoupení pohledávek, transformace původní firmy do jiného subjektu) jsou evidovány na jiné IČ.
- V seznamu do této dohody zahrnovaných faktur mají pohledávky svoje číslo a částku vlevo od sloupce "Započíst", závazky vpravo.
- Ve sloupci "Započíst" upravit u některých pohledávek nebo závazků vzájemně vyrovnávanou (do zápočtu vstupující - započítávanou) částku tak, aby jejich součet byl vyrovnaný. Nabízí se dosud neuhrazená částka faktury. Pokud není shodný součet započítávaných pohledávek se součtem započítávaných závazků do této dohody, bude další zpracování dohody odmítáno. Jako pomůcka je pod seznamem uveden součet započítávaných částek z pohledávek a součet započítávaných částek ze závazků s vyčíslením případného rozdílu. Nejsou-li částky shodné, jsou podbarveny světle červeně, při dosažení shody podbarvení zezelená.
- Tisk dohody není povinný v případech již existující dohody, která se zde jen následně zaúčtovává.
- Na každém řádku v seznamu doplnit:
	- v PU účet SuAu, na který je faktura zaúčtována u faktur, které ještě nebyly zaúčtovány. U zaúčtovaných je doplněno automaticky v okamžiku vybrání do zápočtu. Vybírá se z nastavení účetní osnovy pro nastavenou fakturu buď stiskem tlačítka "Účtování" v oblasti "Řádek" nebo přímo zápisem do sloupce "MD" nebo "Dal" na nastavené faktuře. Při zaúčtování dohody jsou do účetnictví zapsány na druhou stranu.
	- v DE určit u každé faktury, zda se jedná o příjem/výdaj daňový nebo nedaňový, popřípadě detailněji, je-li nastaveno detailnější sledování příjmů/výdajů. Vybírá se z nabízeného seznamu pro nastavenou fakturu buď stiskem tlačítka "Účtování" v oblasti "Řádek" nebo dvojklikem myši (klávesou Enter) ve sloupci "Příj./výd" a "jaký" přímo na nastavené faktuře.
- Zaúčtovat zápočet tlačítkem "Dohoda podepsána zaúčtovat" teprve až touto funkcí se k do zápočtu zahrnutým fakturám zapíše jejich vyrovnání ve výši zadané ve sloupci "Započíst" a zápočet zapíše do účetnictví - účetního deníku v PU nebo deníku příjmů a výdajů v DE. POZOR! Po zaúčtování je zápočet zde již neměnitelný. Případné změny lze provádět již jen v účetním deníku v PU nebo v deníku příjmů a výdajů na záznamech vytvořených v zaúčtování zápočtu.

### Záhlaví dohody:

"Č**íslo dokladu**" – číslo účetního dokladu, pod kterým bude dohoda evidována a zaúčtována do účetnictví. Nabízí se poslední číslo + 1 z číselné řady u určené pro zápočty v nastavení číselných řad. Je měnitelné jen do okamžiku zaevidování hlavičky zápočtu.

"**Datum vystavení**" – datum vystavení, odeslání, předání návrhu dohody o zápočtu firmě partnera tohoto zápočtu.

"**Datum dohody**" – datum schválení-podepsání dohody - smlouvy o vzájemném zápočtu pohledávek vytištěné na dohodě. S tímto datem bude doklad také zaúčtován do účetnictví. Do okamžiku tisku nebo podpisu dohody (smlouvy) by měl zůstat prázdný (proto se nenabízí výběr z kalendáře), aby bylo patrné, že smlouva ještě nebyla podepsána.

"**Poznámka**" – poznámka pro cokoliv

"**Firma, s kterou je zápo**č**et sjednán**" – firma (osoba) partnera pro tento zápočet. Doplňujte na dodací list tlačítkem "Výběr firmy", kde můžete současně provést jeho změny.

Tlačítka, která se zaktivní už po jejím přiřazení:

**"Pozn. k firm**ě**"** – poznámkový blok

"Kontakty" – zde zapsané kontaktní osoby pro evidovanou firmu.

"**Zaevidovat**" – tlačítko je viditelné jen při záznamu nové dohody. Po jeho stisku se provedou kontroly, zda je vyplněné číslo dokladu a firma, se kterou je zápočet sjednáván a zda již není evidován zápočet se stejným číslem dokladu. Pokud je vše v pořádku, záhlaví se zaeviduje, číslo dokladu se stane nezměnitelné, zaktivní se tlačítka pro práci s fakturami zahrnutými do zápočtu a je-li v záhlaví vyplněno IČ firmy, doplní se z evidence pohledávek a závazků všechny aktuálně nevyrovnané na toto IČ - faktury, které je možné do zápočtu zahrnout. "**Storno**" – tlačítko je viditelné jen při záznamu nové dohody. Jeho stisk zavře okno pro záznam nového zápočtu bez uložení čehokoliv.

"**Tisk dohody**" – vyvolá okno pro zadání tisku dohody (smlouvy) o zápočtu pohledávek, s možností úprav nadpisu a textu dohody.

### Tlačítka v oblasti "**Řádek**":

"**P**ř**idat z pohledávek**" – nabídne výběr ze všech neuhrazených pohledávek (bez ohledu na firmu) pro doplnění do zápočtu. Výběr je stejný jako při párování platby na fakturu ve zpracování banky nebo pokladny. Jen s tím rozdílem, že vybraná faktura se (stiskem tlačítka "Na doklad" v nástrojové liště tohoto výběru nebo dvojklikem myši nebo klávesou Enter), zapíše do řádků zpracovávaného zápočtu.

"**P**ř**idat ze závazk**ů" – nabídne výběr ze všech neuhrazených závazků (bez ohledu na firmu) pro doplnění do zápočtu. Totéž jako u pohledávek.

"**Ú**č**tování**" – nabídne výběr, na který účet má být řádek s fakturou zaúčtován.

- v PU výběr z účetní osnovy nutno doplnit ke všem řádkům (fakturám), kde není vyplněn sloupec MD ani Dal - tj. nezaúčtovaným fakturám nebo zálohám. Pozor! Uvádí se na stranu, na které je účtována faktura! Zaúčtování zápočtu strany samo otočí!
- v DE výběr ze seznamu nastavených druhů pro příjem / výdaj nutno doplnit ke všem řádkům (fakturám zahrnutým do tohoto zápočtu).

"**Zrušit**" – zruší (vymaže) řádek - zapojení nastavené faktury do tohoto zápočtu.

### **Oblast s** ř**ádky - seznam faktur zahrnovaných do tohoto zápo**č**tu**

Přímo na řádcích tohoto seznamu lze měnit jen hodnutu ve sloupci:

"**Zapo**č**íst**" – částka faktury z celkové neuhrazené částky faktury, která se tímto zápočtem vyrovnává. Nabízí se celá neuhrazená částka. Pokud není shodný součet částek pod "Započíst" za pohledávky se součtem za závazky, není možné zápočet - dohodu vytisknout ani zaúčtovat. Pod seznamem je jejich součet průběžně zobrazován a vyčíslován případný rozdíl. Nejsou-li částky shodné, jsou součty podbarveny světle červeně, při dosažení shody podbarvení zezelená.

"**Popis - titul vzniku**" – je zapotřebí upravit, bude-li dohoda o zápočtu tištěna, o popis, z jakého titulu pohledávka vznikla (za co je). Je přednaplněn textem z "Pozn.-popis" v záhlaví faktury.

Tlačítko

"**Dohoda podepsána - zaú**č**tovat**" – je-li dohoda schválena - podepsána zúčastněnými stranami a ke všem fakturám je doplněno, jak mají být zaúčtovány, lze ji zaúčtovat. Ke všem do zápočtu zahrnutým fakturám zapíše jejich vyrovnání ve výši zadané ve sloupci "Započíst" a zápočet zapíše do účetnictví - účetního deníku v PU nebo deníku příjmů a výdajů v DE. **POZOR!** Po zaúčtování je zápočet zde již neměnitelný. Případné změny lze provádět jen v úloze "Přímé účtování" v účetnictví nebo "Banka, pokladna, deník" v daňové evidenci na záznamech vytvořených tímto zaúčtováním - naleznete dle čísla dokladu (tohoto zápočtu).

### 7.2 **Tisk dohody o vzájemném zápo**č**tu**

Okno pro vlastní tisk dohody (smlouvy) o vzájemném zápočtu pohledávek a závazků umožňuje zadání dalších údajů nutných pro tisk dohody. Každá dohoda si eviduje vlastní a do každé další nové se nabízejí přednastavené údaje nebo z předchozí naposled tištěné dle jejich následujícího popisu. Jsou to:

- "**Úvodní** ř**ádky tišt**ě**né p**ř**ed položkami**" tyto řádky budou vytištěny pod smluvními stranami dohody (vlastní firmou a v zápočtu uvedenou partnerskou firmou) a před výčtem faktur zahrnutých do zpracovávaného zápočtu.
- "**Koncové** ř**ádky budou vytišt**ě**ny na konec poslední strany**" tyto řádky budou vytištěny pod výčtem faktur zahrnutých do zpracovávaného zápočtu.

"**Název-ozna**č**ení dokladu**" – nadpis této dohody.

- "**Uložit do nastavení**" zaškrtávací pole, při jehož zaškrtnutí zapsané texty úvodních a koncových řádků a nadpisu dokladu uloží jako výchozí pro každou další novou dohodu. Není-li zaškrtnuto, pak změny uvedených údajů jsou evidovány jen pro tuto zpracovávanou dohodu.
- "**Tisknout razítko a podpis**" zaškrtávací pole, které způsobí, že do oblasti podpisu vlastní firmy bude vytištěno razítko s podpisem nastavené pro tisk faktur.
- "**Vlastní firma**" oblast pro zadání, kdo je oprávněn jednat za vlastní firmu uvedenou v základních údajích. Tyto dva údaje se ukládají vždy do nastavení pro další nové smlouvy. Budou vytištěny u smluvní strany dohody a u pole pro podpis dohody:
	- " **zastoupena**" celé jméno osoby, která je oprávněna v právních úkonech zastupovat, podepisovat dokumenty za vlastní firmu
	- " **funkce**" postavení této osoby vůči vlastní firmě, např. jednatel, výkonný ředitel apod.
- "**V zápo**č**tu partnerská firma**" oblast pro zadání doplňujících údajů k firmě na druhé straně dohody (firmy, se kterou vlastní firma dohodu uzavírá). Budou vytištěny u druhé smluvní strany dohody a u pole pro podpis dohody:
	- " **zastoupena**" celé jméno osoby, která je oprávněna v právních úkonech zastupovat, podepisovat dokumenty za tuto partnerskou firmu.
	- " **funkce**" postavení této osoby vůči této partnerské firmě
	- " **zapsána**" údaje partnerské firmy o zápisu v obchodním rejstříku nebo jiné evidenci dle §13 obchodního zákoníku.
- "**V ….. dne…**" místo a datum podpisu dohody. Místo se ukládá do nastavení pro všechny další nové dohody, den se promítne do údaje "Datum dohody" v evidovaném záhlaví dohody o vzájemném zápočtu.

### **8. Zásoby**

### 8.1 **Tisk recykla**č**ních a autorských poplatk**ů **na doklady**

Do doplňkových údajů ke skladové kartě k recyklačnímu a autorskému poplatku byly ke každému z nich doplněny údaje:

- "**Vytvá**ř**et** ř**ádek**" zaškrtávací pole. Při jeho zaškrtnutí se při výdeji zápisu této skladové karty na doklad (fakturu, prodejku, zakázku) automaticky vytvoří další řádek s následujícím popisem, částkou poplatku a sazbou DPH. Nikoliv však při záznamu výdeje, jen na výdejku. V tom případě dojde k vytvoření řádku s recyklačním nebo autorským poplatkem až při přiřazení výdejky na doklad (fakturu, zakázku). Výchozí stav je nezaškrtnuto.
- "**s textem popisem**" text, se kterým bude řádek na doklad vytvořen. Při založení nové skladové karty se automaticky naplňuje textem "Recyklační poplatek", "Autorský poplatek". Lze změnit na jiný a tak nechat automaticky vytvářet poplatky na cokoliv jiného.
- "**%DPH**" procento sazby DPH tohoto poplatku při záznamu nové skladové karty získává automaticky hodnotu ze skladové karty, ale je možné ji upravit odlišně. Tato sazba je také automaticky změněna při legislativní změně sazby DPH v základních údajích.

### 8.2 **P**ř**íjemky/výdejky**

Doplněna kontrolní funkce na spojení příjemky/výdejky s navazujícím dokladem. Zda jsou položky uvedené na přijemce/výdejce i na dokladu, se kterým je spojena - zlikvidována. V případech výpadků proudu, sítě i vlastního PC může dojít ke stavu, kdy je na příjemce/výdejce již zapsán navazující doklad, ale na doklad se její položky nestačily zapsat - uložit na disk. Pro vyhledání těchto případů je pod volbou "Zvláštní" nad seznamem příjemek/výdejek volba "Kontrola likvidace" - od nastavené pozice v seznamu bude kontrolovat jednotlivé příjemky/výdejky, zda jejich číslo se vyskytuje na evidovaném spojeném dokladu. Nekontrolují se příjemky/výdejky, jejichž všechny položky jsou stornovány a výdejky do prodejek (ty už mohou být hromadným výmazem odstraněny). Nekontroluje se položkově. Pokud se nalezne nesoulad, lze funkcí "Odpojit" na příjemce/výdejce zrušit vazbu na doklad a znovu na doklad připojit.

### **9. Mzdy**

### 9.1 **Karta pracovníka**

### 9.1.1 **Starobní d**ů**chod**

### Do oblasti důchodů doplněno zaškrtávací pole:

"**k 1.1.roku mezd nepobíral starobní d**ů**chod**" – zaškrtnout jen v případě, že datum důchodu je nižší 1.1. zpracovávaného roku mezd a pracovník k tomuto datu důchod nepobíral a požaduje uplatnění základní slevy na dani. Není-li zaškrtnuto a je vyplněno datum starobního důchodu a je nižší než 2.1. aktuálního roku a současně je v oblasti slev na dani zaškrtnuta "základní", je uložení po chybové zprávě o nemožnosti uplatnění základní slevy na dani u starobních důchodců odmítnuto.

### 9.1.2 **Pojistné na d**ů**chodové spo**ř**ení**

V oblasti pro výpočet pojištění zrušeno zaškrtávací pole "bez účasti na nem.pojištění" (platilo jen v letech 2009- 2011) a místo něj doplněno zaškrtávací pole:

"**ú**č**asten d**ů**chodového spo**ř**ení**" – zaškrtnout v případě, že pracovník je účasten důchodového spoření. Ve zpracování mezd bude tomuto pracovníkovi snížen odvod soc.pojištění o 3% a vypočteno pojistné na důchodové spoření.

### 9.2 **Výpo**č**et mzdy**

### 9.2.1 **Nová výše limitu p**ř**ísp**ě**vku zam**ě**stnavatele na životní a penzijní p**ř**ipojišt**ě**ní**

Od daně z příjmu jsou osvobozeny příspěvky zaměstnavatele na penzijní připojištění se státním příspěvkem a soukromé životní pojištění do celkové výše 30 000,- (do r.2013 jen 24 000) ročně. Pokud je příspěvek zaměstnavatele od počátku roku vyšší, přičte se do základu daně z příjmu.

### **9.2.2 Zrušení maximálního vym**ěř**ovacího základu zdravotního pojišt**ě**ní**

Dočasná úprava pro roky 2013-2015 – zrušeno porovnání součtu základů zdravotního pojištění od počátku roku na maximální vyměřovací základ pro zdravotní pojištění nastavený v hodnotách pro mzdy.

### **9.2.3 U pracujících d**ů**chodc**ů **nelze uplatnit základní slevu na dani z p**ř**íjmu**

Dle doplněného § 35ba odst. 1 ZDP " ; daň se nesnižuje u poplatníka, který k 1. lednu zdaňovacího období pobírá starobní důchod z důchodového pojištění nebo ze zahraničního povinného pojištění stejného druhu", se u pracovníků, kde je na kartě vyplněno datum starobního důchodu a je nižší než 2.1. zpracovávaného roku mezd počínaje rokem 2013, ve mzdě vynuluje základní sleva na dani, kromě případu, kdy je na kartě pracovníka zatrženo "k 1.1.roku mezd nepobíral starobní důchod**",** podepsáno prohlášení k dani a zatřena "základní" sleva na dani.

Upozornění. Finanční úřady varují, že případné účelové obcházení zákona, tj. pokud si starobní důchodce přerušil na 1.1. pobírání důchodu, nebudou uznávat a budou požadovat dodanění.

### 9.2.4 **Solidární da**ň

Do okna pro výpočet mzdy do oblasti výpočtu daně doplněno pole:

"**- solidární da**ň **7% z p**ř**íjmu**:" – příjem podléhající solidární dani z příjmu - dle § 38h odst. 2 ZDP - solidární zvýšení daně u zálohy činí 7 % z kladného rozdílu mezi příjmy zahrnovanými do základu pro výpočet zálohy a 4násobkem průměrné mzdy stanovené podle zákona upravujícího pojistné na sociální zabezpečení (pro rok 103 536 Kč). Zobrazuje se počínaje rokem 2013. Automaticky se vypočítává při každé změně zdanitelných příjmů z jejich celkového příjmu. Je-li vyšší než jedna dvanáctina maximálního vyměřovacího základu pro sociální pojištění zadaná v hodnotách pro mzdy, doplní se částí příjmů přesahující tuto hranici. Z této částky se vypočte 7% a přičte do údaje daň před odpočtem slev na dani.

Upozornění. Dle § 38g odstavec 4 ZDP - daňové přiznání je povinen podat poplatník, u něhož se zvyšuje o solidární zvýšení daně daň nebo záloha na daň z příjmů ze závislé činnosti a z funkčních požitků.

### 9.2.5 **Pojistné na d**ů**chodové spo**ř**ení**

V okně mzdy od r.2013 se v oblasti pro výpočet pojištění zobrazuje pole:

"na důchodové spoření" – částka pojistného na důchodové spoření. Má-li pracovník při zpracování vyúčtování mezd na kartě zatrženo "účasten důchodového spoření", je procento sociálního pojištění sráženého pracovníkovi nastavené v hodnotách pro mzdy snížené o 3 a vypočteno pojistné na důchodové spoření ve výši 5% z vyměřovacího základu pro sociální pojištění. Tato hodnota je pak přičtena do hodnoty pojistného sráženého poplatníkovi.

### 9.3 **Hodnoty pro mzdy 2013**

Byly doplněny nové hodnoty pro mzdy platné pro rok 2013. Nastaví se buď stejnojmenným tlačítkem v okně hodnoty pro mzdy a nebo při prvním předzpracování mezd pro rok 2013.

V oblasti slev pro mzdy se nic nemění, jen jsou platné nové redukční hranice pro výpočet náhrady mzdy za nemoc:

První: 151,03 Druhá: 226,63 Třetí: 453,08

a maximální roční vyměřovací základ sociálního pojištění na 1 242 432 Kč. Jedna dvanáctina této hodnoty se dále také použije k výpočtu hranice příjmů, nad kterou se vypočítává 7% solidární daň.

Maximální vyměřovací základ zdravotního pojištění je 0 – pro roky 2013-2015 se pro výpočet zdravotního pojištění nepoužívá.

Z důvodu doplnění platebních údajů pro odvod pojistného na důchodové spoření, bylo nastavení platebních údajů pro všechny odvody z mezd (daní a sociálního pojištění) přesunuto z horní části okna hodnot pro mzdy do samostatné tabulky volané tlačítkem z tohoto okna

"**Údaje pro platby**" – zobrazí seznam, kde se v řádcích zadávají čísla účtů a platební symboly pro odvody daně z příjmu, srážkové daně, sociálního pojištění a pojistného na důchodové spoření.

### 9.4 **Výpisy z mezd**

Výpis **sociálního pojišt**ě**ní** rozšířen o pojistné na důchodové spoření.

Tisk **výplatních lístk**ů (výplatních pásek) rozšířen o pojistné na důchodové spoření.

Výpis **výpo**č**tu dan**ě rozšířen o "Podléhá sol.dani" – hodnota příjmů podléhající solidární dani, ze které je vypočítána 7% daň a přičtena do daně z příjmu před odpočtem slev na dani.

**Mzdový list** doplněn o řádek:

- "Pojistné na důchodové spoření
- "Příjem daněný solidární daní" zdanitelný příjem přesahující 4násobek průměrné mzdy, tj. přesahující 1/12 max.vyměřovacího základu pro sociální pojištění v hodnotách pro mzdy.

### **Nový tiskopis "P**ř**ehled o výši pojistného" od 1. 1. 2013 -** ČSSZ – 89 542 9 I/2013

V souvislosti se zavedením důchodového spoření je nově upraven tiskopis "Přehled o výši pojistného" pro rok 2013, a to tak, že se samostatně vykazuje úhrn vyměřovacích základů a pojistného u zaměstnanců bez účasti na důchodovém spoření (6,5 %) a samostatně u zaměstnanců s účastí na důchodovém spoření (3,5 %) a zároveň se samostatně vykazuje také úhrn vyměřovacích základů všech zaměstnanců a pojistné ve výši 25 % (popř. 26 %), které je povinen platit zaměstnavatel. Nový tiskopis, je třeba použít poprvé při vykázání pojistného za kalendářní měsíc leden 2013, tedy v období od 1. do 20. února 2013. V systému je i tiskopis platný pro rok 2012 (ČSSZ – 89 542 8 I/2012) a systém si sám zvolí dle zpracovávaného roku mezd, který vytiskne. Shodně s tiskopisem byl upraven i XML výstup pro elektronické podání dle předpisu jeho struktury zveřejněné na stránkách ČSSZ.

### 9.5 **Ro**č**ní vyú**č**tování dan**ě

Za rok 2013 a vyšší - pokud došlo v průběhu roku k dosažení solidární daně, je zpracování ročního vyúčtování daně odmítnuto po upozornění, že daňové přiznání je povinen podat poplatník.

### **10. DPH**

### 10.1 **Záznamy DPH za p**ř**ijatá pln**ě**ní**

- "**DI**Č **dodavatele**" údaj je zobrazen i pro přijatá zdanitelná plnění s nárokem na odpočet. Na fakturách, účtenkách a u plateb záloh musí být vždy vyplněno (automaticky se doplní při vytváření záznamu DPH ze záhlaví dokladu). U pokladních dokladů a v ostatních daňových dokladech vynucováno není, ale dle §100 odst. (2) Plátce je povinen vést v evidenci pro účely daně z přidané hodnoty u přijatých zdanitelných plnění, která použije pro uskutečňování plnění s nárokem na odpočet daně, také daňové identifikační číslo osoby, která uskutečňuje plnění, s výjimkou plnění, u nichž byly vystaveny zjednodušené daňové doklady.
- "**Kód státu**" zkratka členského státu EU. Zobrazuje se a musí být uvedena při pořízení zboží z jiného členského státu EU.

### 10.2 **Záznamy DPH za uskute**č**n**ě**ná pln**ě**ní**

"**Kód státu**" – zkratka členského státu EU. Zobrazuje se a musí být uvedena při zasílání zboží z tuzemska do jiného členského státu EU.

### 10.3 **Povinnost p**ř**iznat da**ň **ke dni p**ř**ijetí úplaty i pro plátce nevedoucí ú**č**etnictví**

Ze zákona o DPH byl vypuštěn § 21 odst. 2 ZDPH, takže i plátcům, kteří v souladu s účetními předpisy nevedou účetnictví, vzniká povinnost přiznat daň ke dni přijetí úplaty, pokud je úplata přijata před uskutečněním plnění.

#### 10.4 **Nový tiskopis p**ř**iznání k DPH – vzor** č**.18**

V souvislosti se změnou uspořádání FÚ a požadavky nového tiskopisu přiznání k DPH vzor.č.18, byly do zadávacího okna pro tisk přiznání k DPH doplněny 2 nové údaje:

- "**Územní pracovišt**ě **v**" název místně příslušného územního pracoviště finančního úřadu. Lze vybrat ze seznamu po stisku tlačítka vpravo od tohoto pole. Ze seznamu se do zadávacího okna pro tisk přiznání vždy přesunou i údaje: "Finančnímu úřadu pro", "Č.finančního úřadu" a "Č.územního pracoviště".
- "Č**.územního pracovišt**ě" číslo místně příslušného územního pracoviště finančního úřadu (v oblasti "Jen pro výstup XML souboru pro daňová podání na FÚ"). Lze vybrat ze seznamu po stisku tlačítka vpravo od pole "Územní pracoviště v".

Do výstupního souboru XML pro načtení na portál daňové správy pro kontrolu, tisk a popřípadě elektronické podání, dle požadovaných úprav na portále daňové správy, včetně přiřazení nových čísel FÚ a jejich územních pracovišť po rozsáhlé změně organizační struktury FÚ.

Stejně tak i upraveny XML datové struktury pro elektronické podání souhrnného hlášení a výpis z evidence pro daňové účely (záznamů v plnění v režimu přenesené daňové povinnosti).

Vedle těchto tiskopisů jsou v systému k dispozici i původní, platné v roce 2012, tj. přiznání k dani z přidané hodnoty vzor č.17.

**Upozorn**ě**ní!** Všechny výstupy do XML pro tisk popřípadě elektronické podání pomocí portálu daňové správy či datové schránky včetně tisku přiznání k dani z příjmu FO nebo ročního vyúčtování daně ze závislé činnosti, přebírají z tohoto okna údaje o plátci. Proto je i u stávajících uživatelů tohoto systému nutné nejprve v tomto okně pomocí tlačítka u pole "Územní pracoviště v" vybrat místně příslušné a uložit cvičným tisk přiznání k DPH (jedno jakého období).

### **11. Evidence korespondence**

Rozšířena o:

- Proces schválení potvrzování pracovníkem, který dopis dostal k vyřízení
- Odkaz na dokument (dopisu) ten může být uložen kdekoliv jinde (na vlastním PC, v místní síti, na internetu) a v různých formátech. Z evidenčního záznamu v evidenci korespondence si jej lze kdykoliv vyvolat k nahlédnutí.
- Pro tyto účely bylo evidenční okno dopisu rozšířeno o údaje ovládací prvky:

"**Externí dokument v**č**etn**ě **cesty, kde je umíst**ě**n**" – oblast s těmito prvky:

- "Procházet" tlačítko vyvolávající standardní Windows dialogové okno pro vyhledání a otevření souboru na vlastním PC nebo místní síti. Po potvrzení je odkaz (disk:\\složka\název) na soubor uložen do následujícího editačního pole.
- Editační pole obsahuje odkaz na soubor vlastního dokumentu. Může to být i adresa na internetu (http://www....)
- "Zobrazit" tlačítko, které zobrazí dokument uvedený v editačním poli v prohlížeči asociovaném ve vašem PC s formátem tohoto dokumentu.

### "**Vy**ř**izuje - p**ř**evzal k odsouhlasení**" – oblast s těmito prvky:

- Jméno pracovníka, kterému byl dokument (dopis) předán k vyřízení odsouhlasení. Lze vybrat z evidence pracovníků tlačítkem vpravo u tohoto údaje.
- "Předáno dne" datum, kdy byl dokument předán uvedenému pracovníkovi k vyřízení schválení. Stiskem tlačítka vpravo (nadepsáno písmenem "A") se doplní aktuální datum.
- "schválil" zaškrtne pracovník, kterému byl dokument předán k vyřízení odsouhlasení, pokud dokument vyřídil - schvaluje. K tomu se automaticky doplní datum, kdy schválení provedl. Pokud je nastavena kontrola přístupu k datům s definováním jednotlivých uživatelů, zaškrtnout může jen ten přihlášený, který má v evidenci oprávněných uživatelů ve sloupci "Celé jméno uživatele" shodné jméno se jménem vyřizujícího pracovníka na tomto dopise.

# **Jen v AdmWin PU**

- 1. V **p**ř**edkontacích** doplněny body:
	- 'Účet pro "Jiná srážka" ze mzdy společníků' na zde zadaný účet budou účtovány částky zadané v hodnotové části údaje "Jiná srážka" v okně mzdového záznamu u pracovníků, kteří mají na kartě zatrženo "Společník".
	- 'Pojistné na důchodové zabezpečení …" v rozdělení na společníky a ostatní zaměstnance. Na zde zadané účty bude účtováno případné pojistné na důchodové spoření.
- 2. **Tisk údaj**ů **o zaú**č**tování faktury** na formuláři faktury

Je-li faktura zaúčtována, je v okně pro tisk faktury "Volby tisku faktury" vlevo od oblasti spuštění tisku zobrazeno zaškrtávací pole:

"**Vytisknout zaú**č**tování**" – při jeho zaškrtnutí bude na výtisku faktury vytištěna i tabulka s jejím zaúčtováním (všechny řádky zaúčtování s názvem, účtem MáDáti, Dal a účtovanou částkou).

Upozornění! Výtisk faktury s zaúčtováním není určen pro odběratele, ale pro vnitřní účetní potřebu firmy!

3. Pokladna - při záznamu **nového pokladního dokladu** je pro urychlení zadávání více dokladů aktivní tlačítko:

"**O.K. + Tisk pok.dok.+ nový**" – zaeviduje zpracovávaný pokladní doklad, vytiskne jej a následně nabídne záznam dalšího nového pokladního dokladu.

## **Jen v AdmWin DE**

- 1. Podobně jako v PU při záznamu **nového dokladu do deníku p**ř**íjm**ů **a výdaj**ů (pokladní doklady, bankovní výpisy) jsou pro urychlení zadávání více dokladů aktivní tlačítka:
	- "**O.K.+ nový**" uloží po kontrolách záznam platby (doklad) do deníku příjmů a výdajů a nabídne další nový záznam.

"**Tisk pokladního dokladu + nový**" – po kontrolách záznam pokladního dokladu uloží, nabídne tisk pokladního dokladu a nabídne nový další záznam.

### 2. **Faktury**

Záznam úhrady faktury přímo v seznamu faktur. Je jen v DE.

Pro okna se seznamem faktur (všechny druhy: přijaté, vydané i zálohové) pod volbu "Zvláštní" doplněna volba: "**Zaplacení faktury**" a tomu odpovídající tlačítko v nástrojové liště:

### "**Platba (úhrada) faktury v hotovosti nebo na bankovní ú**č**et**"

- Není-li s fakturou ještě žádná platba spojena (ani dobropis), vyvolá okno pro záznam úhrady této faktury do deníku příjmů a výdajů, kde relativně stačí vybrat příslušný příjmový nebo výdajový druh.
- Je-li s fakturou již nějaká platba spojena, zobrazí se jen seznam těchto plateb (vyrovnání). Veškeré jejich změny lze provádět jen v deníku příjmů a výdajů.

V nabídnutém novém záznamu platby do deníku stačí zvolit příslušný příjmový / výdajový druh, popřípadě upravit ostatní údaje, které jsou nabídnuty dle těchto pravidel:

- Datum dokladu aktuální datum
- Banka pokladna pro formu úhrady "v hotovosti" s nabízí první pokladna, pro všechny ostatní formy úhrady banka. U faktur vydaných a zálohových vydaných se nabízí bankovní účet, který byl na faktuře tištěn, u faktur přijatých bankovní účet, který má v evidenci bankovních účtů zatrženo, že je výchozí pro platby. Není-li takto označen žádný, pak první v evidenci bankovních účtů.
- Číslo dokladu dle číselníku dokladových řad ( jejich určení pro):
	- Pokladní příjmový pro faktury vydané a zálohové vydané s formou úhrady "v hotovosti"
	- Pokladní výdajový pro faktury přijaté a zálohové přijaté s formou úhrady "v hotovosti"
	- Bankovní výpisy pro všechny ostatní formy úhrady. Je-li u výše vybraného bankovního účtu nastavena zkratka číselné řady, doplní se z číselné řady nastavené zkratky.
- Částka celá částka faktury k úhradě (ze záhlaví faktury)
- Měna platby ze záhlaví faktury
- Na DPH účtováno částka DPH zapsaná na faktuře (jen u plátců DPH)

Oblast záznamu DPH není v okně pro platbu zobrazena – daňovým dokladem je faktura, ze které DPH vstupuje do záznamní povinnosti pro DPH.

**Upozorn**ě**ní!** Případná změna hodnoty faktury nebo hodnoty DPH se do tohoto záznamu její úhrady nepromítne (její úhrada zadaná např. dle bankovního výpisu nemůže být tímto změněna). Všechny další úhrady a změny této zaevidované lze provádět jen po vyhledání tohoto záznamu úhrady v deníku příjmů a výdajů (vyhledat lze dle pořadového čísla nebo čísla dokladu v deníku).

### 3. **P**ř**ehledy a rozbory** - **P**ř**ehled o p**ř**íjmech a výdajích**

Při uplatnění výdajů % z příjmů (zadáním tohoto % do stejnojmenného pole) se pro rok 2013 a vyšší při zadání:

- 40% vypočtou výdaje tímto procentem, ale jen do maximální výše 800 000,-
- 30% vypočtou výdaje tímto procentem, ale jen do maximální výše 600 000,-

#### 4. **Ve výpo**č**tu dan**ě **z p**ř**íjmu FO** provedeny úpravy:

V hodnotách a výpočtech slev na rok 2012 a 2013, úpravy pro tisk přiznání daně z příjmu FO a exportu na portál daňové správy pro kontrolu, tisk a popřípadě elektronické podání, dle požadovaných úprav na portále daňové správy, včetně přiřazení nových čísel FÚ a jejich územních pracovišť po rozsáhlé změně organizační struktury FÚ.

Pro r. 2013 a vyšší:

- při uplatnění výdajů % z příjmů (nepřenáší se automaticky z přehledu o příjmech a výdajích) se při 40% výdaje vypočtou do max.výše 800 000, při 30% do 600 000.
- nelze při uplatnění výdajů % z příjmů uplatnit slevu na dani na manželku(-a) a daňové zvýhodnění na děti, pokud je dílčí základ daně podle § 7 (podnikání) a dílčí základ daně podle § 9 (pronájem) vyšší než 50 % celkového základu daně. Nutno korigovat ručně vynulováním těchto slev, protože systém neví, zda u příjmů dle § 9 byly/nebyly uplatněny výdaje % příjmů.
- je-li podnikatelem osoba pobírající k 1.1.starobní důchod, nutno vynulovat základní slevu na dani.
- Je-li součet dílčího základu daně dle § 6 (ze závislé činnosti) a § 7 (podnikání) větší než maximální vyměřovací základ pro sociální pojištění (z dalšího okna pro výpočet pojištění), pak je z přesahující částky tohoto součtu dílčích základů daně vypočtena 7% solidární daně a přičtena k celkové výši daně.
- 5. Ve výpočtu **sociálního a zdravotního pojišt**ě**ní** doplněny nové hodnoty pro výpočet přehledů o pojištění na rok 2012 a záloh na 2013 dle vydaných tiskopisů ČSSZ a VZP.